### How to Delete Tax Type

- Click **Tax Types** from **Payroll** module.
  Select tax type from the grid.

| Tax Type<br>New Open Refresh Exp |                                 |                      |                |          |        |
|----------------------------------|---------------------------------|----------------------|----------------|----------|--------|
| BE Layout Q. Filter Rec          |                                 |                      |                |          |        |
| Тах Туре                         | Description                     | Calculation Type     | Amount/Percent | Limit    | Paid B |
| ET.                              | Federal Income Tax              | USA Federal Tax      | 0.00           | 0.00     | Emplo  |
| FICA SS Employee                 | FICA Social Security Employee   | USA Social Security  | 0.00           | 0.00     | Emplo  |
| FICA 55 Company                  | FICA Social Security Company    | USA Social Security  | 0.00           | 0.00     | Comp   |
| FICA MED Employee                | FICA Medicare Employee          | USA Medicare         | 0.00           | 0.00     | Emplo  |
| FICA MED Company                 | FICA Medicare Company           | USA Medicare         | 0.00           | 0.00     | Comp   |
| FUTA                             | Federal UnEmployment Tax        | USA FUTA             | 0.80           | 7,000.00 | Comp   |
| SUTA                             | State UnEmployment Tax          | USA SUTA             | 0.53           | 8,000.00 | Comp   |
| MI-State Tax                     | Michigan State Tax              | USA State            | 0.00           | 0.00     | Emplo  |
| MI-Local                         | Michigan City Tax               | USA Local            | 0.00           | 0.00     | Emplo  |
| CA State Tax                     | California State Tax            | USA State            | 0.00           | 0.00     | Emple  |
| SDI-CA                           | State Disability Insurance - CA | USA State Disability | 0.00           | 0.00     | Emplo  |
| 🗸 Му Тах                         | New Tax Types                   | Fixed Amount         | 5.00           | 10.00    | Emplo  |

#### 4. Click Delete toolbar button.

| Tax Types - MTX  |                                   |                   |              | ^ □ × |
|------------------|-----------------------------------|-------------------|--------------|-------|
| New Save Searci  | h <mark>Delete</mark> Undo Update | Employees Close   |              |       |
| Details          |                                   |                   |              |       |
| Tax ID:          | MTX                               | Calculation Type: | Fixed Amount | ~     |
| Description:     | Update Tax                        |                   |              |       |
| Amount:          | 5.00                              | Limit:            |              | 10.00 |
| Paid By:         | Employee 🗸 🗸                      | State:            |              |       |
| Account ID:      | 20000-0000-000 ~                  | County:           |              |       |
| Expense Account: | 50000-0000-000 ~                  | Vendor Id:        | 0001005164   | ~     |
| 002              | Ready                             | I Page            | 1 of 1       |       |

- 5. A confirmation message will be displayed.
- 6. Click Yes button.

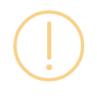

# iRely i21

Are you sure you want to delete this record?

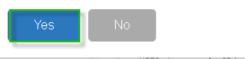

7. Deleted tax type will be removed from the grid.

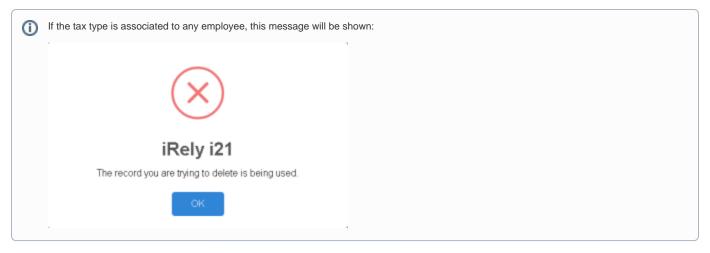

- Click **Tax Types** from **Payroll** module.
  Select tax type from the grid.
  Click **Open** toolbar button.

| New Open Refresh Expo   |                                 |                      |                |                  |
|-------------------------|---------------------------------|----------------------|----------------|------------------|
| 🔠 Layout 🔍 Filter Recor | ds (FB) 12 records (1 selected) |                      |                |                  |
| Тах Туре                | Description                     | Calculation Type     | Amount/Percent | Limit Paid By    |
| FIT                     | Federal Income Tax              | USA Federal Tax      | 0.00           | 0.00 Employee    |
| FICA SS Employee        | FICA Social Security Employee   | USA Social Security  | 0.00           | 0.00 Employee    |
| FICA SS Company         | FICA Social Security Company    | USA Social Security  | 0.00           | 0.00 Company     |
| FICA MED Employee       | FICA Medicare Employee          | USA Medicare         | 0.00           | 0.00 Employee    |
| FICA MED Company        | FICA Medicare Company           | USA Medicare         | 0.00           | 0.00 Company     |
| FUTA                    | Federal UnEmployment Tax        | USA FUTA             | 0.80           | 7,000.00 Company |
| SUTA                    | State UnEmployment Tax          | USA SUTA             | 0.53           | 8,000.00 Company |
| MI-State Tax            | Michigan State Tax              | USA State            | 0.00           | 0.00 Employee    |
| MI-Local                | Michigan City Tax               | USA Local            | 0.00           | 0.00 Employee    |
| CA State Tax            | California State Tax            | USA State            | 0.00           | 0.00 Employee    |
| 5DI-CA                  | State Disability Insurance - CA | USA State Disability | 0.00           | 0.00 Employee    |
| 🗸 Му Тах                | New Tax Types                   | Fixed Amount         | 5.00           | 10.00 Employee   |
|                         |                                 |                      |                |                  |

#### 4. Click Delete toolbar button.

| Tax Types - MTX  |                                   |                   | ,            | ~ □ × |
|------------------|-----------------------------------|-------------------|--------------|-------|
| New Save Search  | h <mark>Delete</mark> Undo Update | Employees Close   |              |       |
| Details          |                                   |                   |              |       |
| Tax ID:          | MTX                               | Calculation Type: | Fixed Amount | ~     |
| Description:     | Update Tax                        |                   |              |       |
| Amount:          | 5.00                              | Limit:            |              | 10.00 |
| Paid By:         | Employee 🗸 🗸                      | State:            |              |       |
| Account ID:      | 20000-0000-000 ~                  | County:           |              |       |
| Expense Account: | 50000-0000-000 ~                  | Vendor Id:        | 0001005164   | ~     |
| 0000             | Ready                             | M Page            | 1 of 1       |       |

5. A confirmation message will be displayed.

6. Click Yes button.

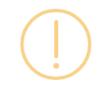

# iRely i21

Are you sure you want to delete this record?

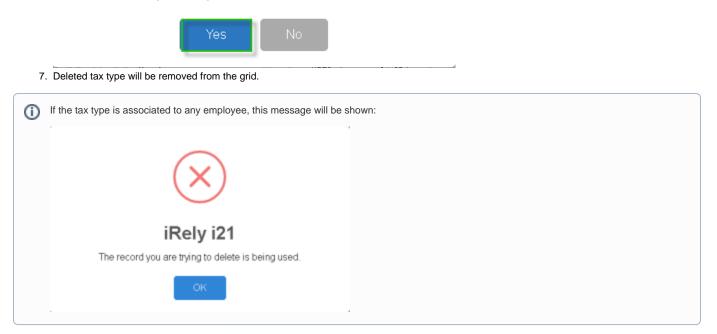

1. Click the **Delete** toolbar button to delete the **Tax Type**.

| 🗘 Tax Types - FIT 🔹 🗆 🗙 |                    |                     |                 |
|-------------------------|--------------------|---------------------|-----------------|
| New Save Se             | arch Delete Undo U | pdate Employees Clo | Se .            |
| Tax ID:                 | FIT                | Calculation Type:   | USA Federal Tax |
| Description:            | Federal Income Tax |                     |                 |
| Amount:                 | 0.00000            | 0 Limit:            | 0.000000        |
| Paid By:                | Employee           | State:              |                 |
| Account ID:             | 25050-0000         | County:             |                 |
| Expense Account:        | 66100-2004         | Sort Order:         | 0               |
| Tax Agency:             |                    | <b>*</b>            |                 |
| 🕜 🧔 🏆 Ready             |                    | 🛛 🗐 Pa              | ge 1 of 1 🕨 🕅   |

2. This delete confirmation message will be shown. Click Yes button to proceed with deleting the record.

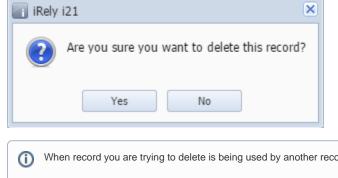

When record you are trying to delete is being used by another record, this message will be shown.

| iRely | i21 🗙                                              |
|-------|----------------------------------------------------|
| 8     | The record you are trying to delete is being used. |
|       | ОК                                                 |